[Telnet/SSH](https://zhiliao.h3c.com/questions/catesDis/70) **[马文斌](https://zhiliao.h3c.com/User/other/58)** 2016-01-28 发表

一、 组网:

。

PC和路由器之间路由可达

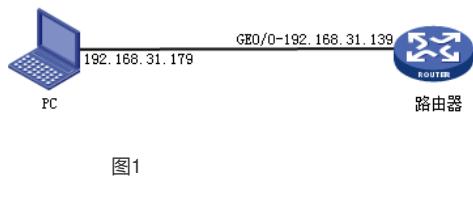

二、 问题描述:

路由器上设置ssh登陆的用户名密码为admin001/admin001,当PC使用CRT软件的SSH登陆设备的时 候,保证用户名和密码输入是正确的,但是无法登陆成功,更换为其他的SSH终端软件可以登陆成功

当使用CRT登陆的时候, 在路由器上打开debugging ssh server all之后, 发现有如下报错:

%Jan 26 13:36:54:628 2016 H3C SSHS/6/SSHS\_LOG: Disconnecting: Change of username or servi ce not allowed: (admin,ssh-connection) -> (admin001,ssh-connection). //用户名变化

\*Jan 26 13:36:54:628 2016 H3C SSHS/7/EVENT: Received SSH2\_MSG\_USERAUTH\_REQUEST.

\*Jan 26 13:36:54:628 2016 H3C SSHS/7/EVENT: Username: admin001, service: ssh-connection, me thod: password

\*Jan 26 13:36:54:628 2016 H3C SSHS/7/MESSAGE: Prepare packet[1].

%Jan 26 13:36:54:635 2016 H3C SSHS/6/SSHS\_DISCONNECT: SSH user admin (IP: 192.168.31.179) disconnected from the server.

\*Jan 26 13:36:54:635 2016 H3C SSHS/7/EVENT: PAM: cleanup

通过上述的debugging可以看出,当CRT使用SSH登陆的时候,存在一次用户名变化的过程,而且通过 更换其他SSH客户端可以登陆成功,可以判断路由器的SSH配置肯定是没有问题的,所以问题肯定是 出在了CRT终端,检查CRT终端的设置,发现CRT终端配置的时候,预置了一个admin的用户名,如 下图所示:

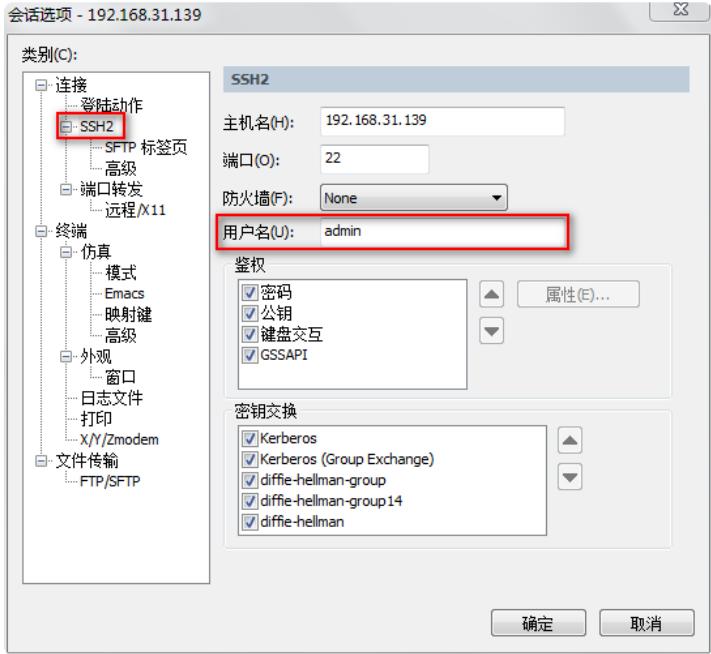

就是这样一个预置的用户名,导致了CRT上送用户名的时候有问题,所以认证不通过。

解决方法可以将上述用户名一栏中删除,配置为空,也可以配置预置用户名为正确用户名。

【配置为空情况】

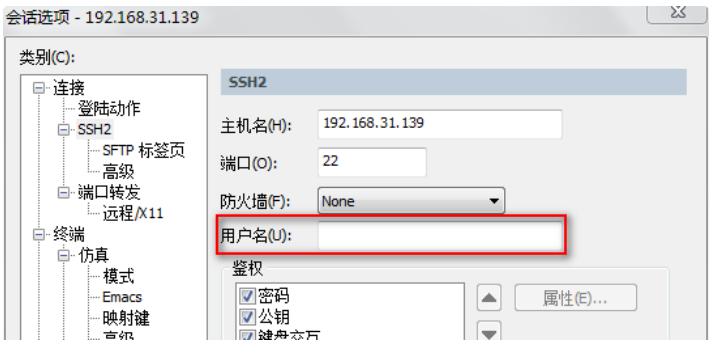

图3

登陆的时候,要求先输入一个用户名,如图4所示:

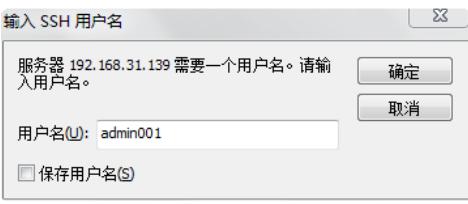

图4

输入用户名之后,要求输入密码,如图5所示:

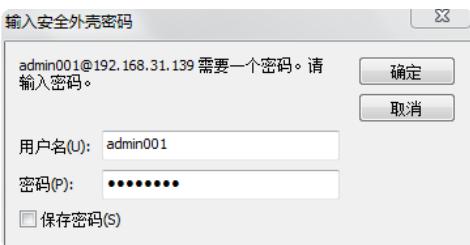

图5

登陆成功,如图6所示:

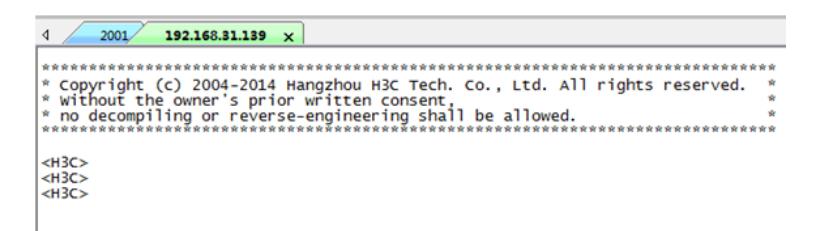

图6

【配置为预置用户名情况】

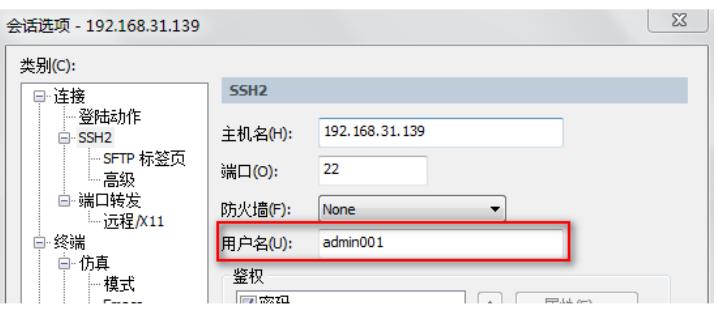

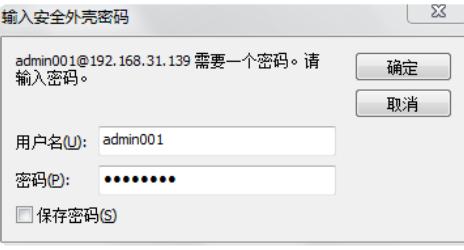

图8

登陆成功:

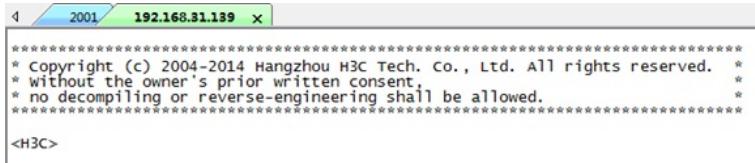

图9

【附】V7设备SSH配置:

[H3C]public-key local create rsa

The range of public key modulus is  $(512 \sim 2048)$ .

If the key modulus is greater than 512, it will take a few minutes.

Press CTRL+C to abort.

Input the modulus length  $[default = 1024]$ :

Generating Keys...

Create the key pair successfully.

.

[H3C]public-key local create dsa

The range of public key modulus is  $(512 \sim 2048)$ .

If the key modulus is greater than 512, it will take a few minutes.

Press CTRL+C to abort.

Input the modulus length  $[default = 1024]$ :

Generating Keys...

....

Create the key pair successfully.

[H3C]ssh ser enable

[H3C]loc

[H3C]local-user admin001

New local user added.

[H3C-luser-manage-admin]password simple admin001

[H3C-luser-manage-admin]service-type ssh

[H3C-luser-manage-admin]authorization-attribute user-role network-admin

[H3C]ssh user admin001 service-type stelnet authentication-type password

[H3C]line vty 0 63

[H3C-line-vty0-63]authentication-mode scheme

在出现无法登陆的情况,建议先查看一下CRT的预置用户名配置是什么。